## UNIVERSITY OF KANSAS Office of Graduate Studies

### Thesis Formatting Guidelines for Master's Degree Candidates

July 19, 2016

This revision of guidelines supersedes prior instructions for formatting theses. Do not use copies on file in departments and libraries as guides for formatting your thesis.

## Contents

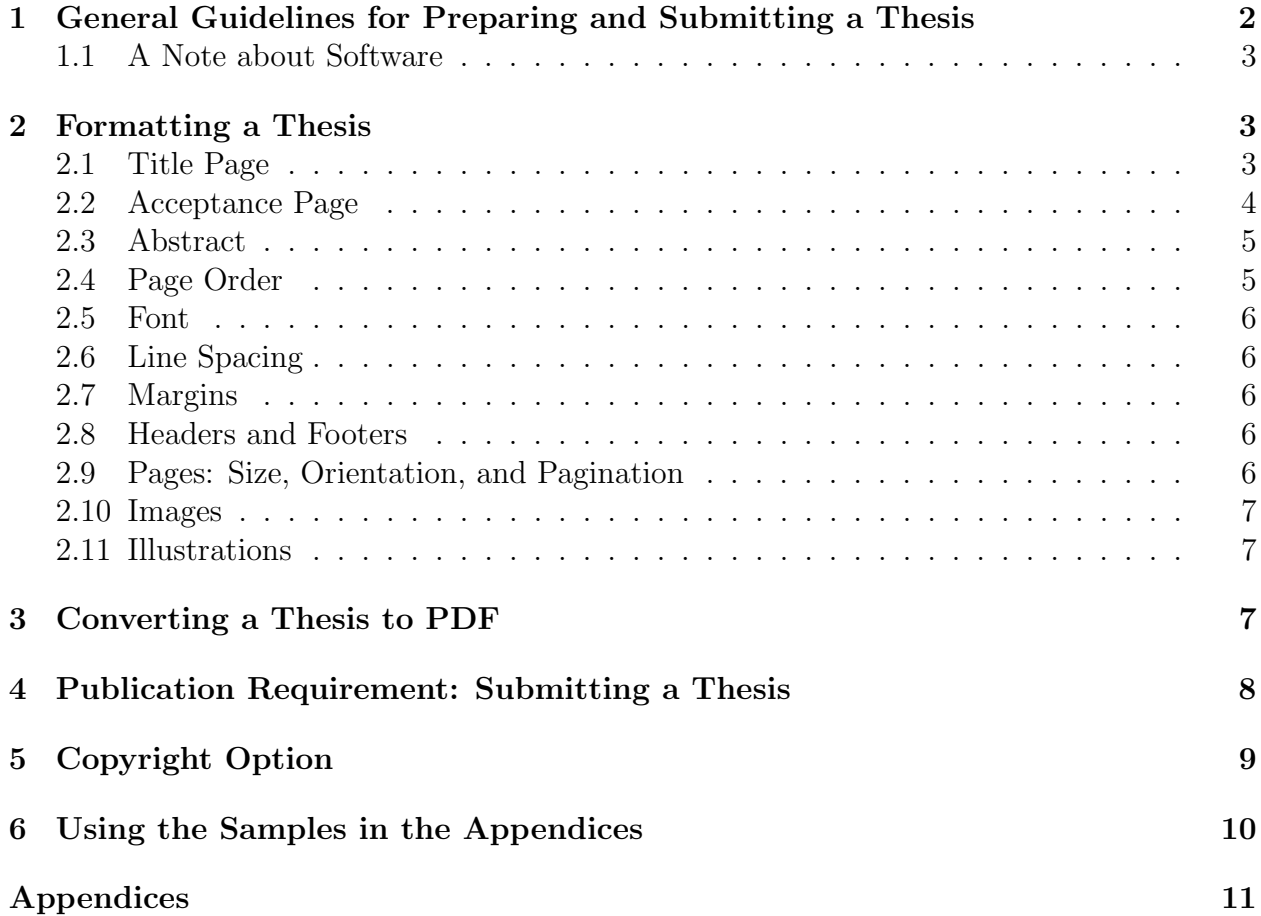

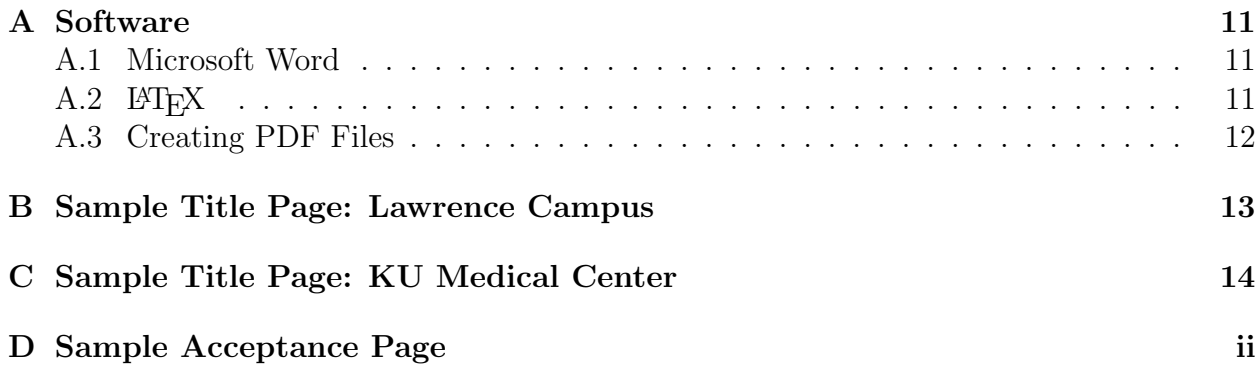

## <span id="page-1-0"></span>1 General Guidelines for Preparing and Submitting a Thesis

The thesis is to be in its final draft form at the time of the final oral examination. The thesis is a final document, not a paper for submission to a journal. The thesis is to be a coherent scholarly work, not a collage of separate, distinct pieces. Its unity of theme and treatment may still accommodate several subtopics by demonstrating their relationship and interactions.

Formats required by publishers for book and journal items are usually not satisfactory for theses. Theses that are not formatted in accordance with the instructions provided in this document may be rejected. Before using guidelines developed for book or journal publication, students must verify that they are acceptable to the student's department **and** to the Office of Graduate Studies.

Students are required by University policy and by ProQuest policy to ascertain that use of all copyright-protected materials either falls within the Fair-Use Statutes of U.S. Copyright Law or are reproduced with the permission of the owner. For further guidance, please see:

- KU Libraries' LibGuide regarding Intellectual Property <http://guides.lib.ku.edu/copyright>
- K. D. Crews, Copyright Law and Graduate Research [http://media2.proquest.com/documents/copyright\\_dissthesis\\_ownership.pdf](http://media2.proquest.com/documents/copyright_dissthesis_ownership.pdf)

After a student passes the final oral examination and makes any changes to the thesis required by the examination committee, the student should submit the thesis, in PDF format, electronically to ProQuest. The student should submit the thesis on or before the date specified by the student's graduate division and by the Office of Graduate Studies.<sup>[1](#page-1-1)</sup>

<span id="page-1-1"></span><sup>&</sup>lt;sup>1</sup>At the KU Medical Center, the graduate division is the Office of Graduate Studies. On the Lawrence campus, the graduate division is the student's school or the College.

Students may submit supplementary materials in formats other than PDF (see [Publication](#page-7-0) [Requirement: Submitting a Thesis\)](#page-7-0). Students are responsible for submitting any bound copies that may be required by their departments and/or thesis committees. The following vendors offer binding services appropriate to theses:

- ProQuest
- Acme Bookbinding
- Heckman Binding, Inc.
- GradWorks Online
- Jayhawk Ink (softcover only)

Please see <http://graduate.ku.edu/~etd/binding/> for further information.

#### <span id="page-2-0"></span>1.1 A Note about Software

Students may use any software they choose to write their theses, as long as the final product is a PDF file that meets the formatting requirements laid out in this document. KU offers support and instruction for two of the most commonly used. Please see Appendix A: [Software](#page-10-0) for a directory of these support and instructional services available at KU.

### <span id="page-2-1"></span>2 Formatting a Thesis

In consultation with their committee chairs and thesis committees, students should identify the style manual they will follow.[2](#page-2-3) Text pages, bibliographies, footnotes, and appendices must all comply with the chosen style manual.

#### <span id="page-2-2"></span>2.1 Title Page

There is a required format for the Title Page.

- The names of all committee members must appear on the Title Page of the manuscript. A student's supervisor must be designated on the Title Page as Chair.
	- In the case of joint supervision, students on the Lawrence campus may elect whether to indicate a single Chair, two Co-Chairs, or a Chair and Co-Chair on the Title Page.
	- Jointly-supervised students at the KU Medical Center must indicate both Co-Chairs on the Title Page.
- The date defended must appear on the Title Page.

<span id="page-2-3"></span><sup>2</sup>Typically, a student's advisor serves as committee chair.

- The Title Page included with the electronic submission **must not** be signed. Students must submit the signed copy of the Title Page, bearing signatures of all committee members, to their schools in hard copy.
- No page numbers should appear on the Title Page.
- The Title Page may, at the student's discretion, include previous academic degrees awarded and an indication of copyright.
- Students should refer to Appendix B: [Sample Title Page: Lawrence Campus](#page-12-0) and Appendix C: [Sample Title Page: KU Medical Center](#page-13-0) for examples of the required formatting.

### <span id="page-3-0"></span>2.2 Acceptance Page

There is a required format for the Acceptance Page. The Acceptance Page should immediately follow the Title Page.

- The name of the committee chair must appear on the Acceptance Page of the manuscript. This indicates that the chair has reviewed and approved the final version of the dissertation.
	- Lawrence-campus students with joint supervisors may choose to list a single Chair, two Co-Chairs, or a Chair and Co-Chair on the Acceptance page.
	- If a student on the Medical Center campus has been jointly supervised, both supervisors should be designated as Co-Chair on the Acceptance Page.
	- When two Co-Chairs are listed on the Acceptance Page, the student must obtain both signatures.
- The names of the other committee members may or may not appear on the Acceptance page, at the student's discretion.
- The date approved must appear on the Acceptance Page.
- The Acceptance Page included with the electronic submission **must not** be signed. Students must submit the signed copy of the Acceptance Page to their schools in hard copy.
- The Acceptance Page must be numbered ii (see 2.9 [Pages: Size, Orientation, and](#page-5-4) [Pagination\)](#page-5-4).
- Students should refer to Appendix D: [Sample Acceptance Page](#page-14-0) for an example of the required formatting.

#### <span id="page-4-0"></span>2.3 Abstract

An Abstract is required. It should follow the Acceptance Page.

- There is no word limit on the Abstract included with the thesis, but some restrictions do apply.
	- The full Abstract will appear within the published manuscript regardless of length.
	- The full Abstract will appear in electronic indices, regardless of length.
	- ProQuest will automatically truncate Abstracts at 150 words (for Master's theses) when they appear in printed indices.
- All theses must include an English-language version of the Abstract. If the thesis is written in a language other than English, students may also include an Abstract in that language.
- The Abstract must be numbered iii (see 2.9 [Pages: Size, Orientation, and Pagination\)](#page-5-4).

#### <span id="page-4-1"></span>2.4 Page Order

The components of a thesis must appear in the following order. Components labeled "optional" below are not required to appear, but when they appear they must be included in this order. Theses should not contain any other materials, such as copies of journal articles or the student's curriculum vitae.

- Title Page<sup>[3](#page-4-2)</sup>
- Acceptance Page
- Abstract
- Acknowledgements (Optional)
- Table of Contents
- Thesis
- <span id="page-4-2"></span>• Appendices (Optional) and References<sup>[4](#page-4-3)</sup>

<sup>&</sup>lt;sup>3</sup>The Title Page and the Acceptance Page submitted electronically **must not** include signatures. Copies included with the electronic submission should contain only the typed names of committee members.

<span id="page-4-3"></span><sup>4</sup>The order in which these appear varies by discipline: in some disciplines, the appendices follow the references and in others the references follow the appendices. Please consult and follow your disciplinary style guide.

#### <span id="page-5-0"></span>2.5 Font

Students should use the same font size (11- or 12-point) and style (typically Times New Roman) throughout the thesis, including labels and references. Tables, captions, and footnotes should use the same font style but may be smaller in size (usually 10-point). Font sizes smaller than 10-point tend to be difficult to read in print and PDF formats. Chapter and section headings may be bold and no more than 2 points larger than the text size. Nonstandard typefaces, such as script, are generally not acceptable except for commonly-used symbols. The Office of Graduate Studies recommends that students get their font choice approved by their department and their graduate division before the thesis defense.<sup>[5](#page-5-5)</sup>

All fonts used in a thesis must be embedded in the PDF file submitted to ProQuest. This ensures that the document will be readable on all computers (see [Converting a Thesis to](#page-6-2) [PDF\)](#page-6-2).

#### <span id="page-5-1"></span>2.6 Line Spacing

Normally, theses use double-spaced formatting. Single-spaced formatting is acceptable in the table of contents, footnotes, endnotes, charts, graphs, tables, block quotations, captions, glossary, appendices, and bibliography. Students may use single- or one-and-a-half-spacing for the body of the text with the prior written approval of their thesis committee and their graduate division.

#### <span id="page-5-2"></span>2.7 Margins

Each page must have at least one-inch margins on all sides. Margins may be wider, but not narrower, than this standard and must be consistent throughout the document. All pages (except copyrighted materials included in appendices) must meet these requirements.

#### <span id="page-5-3"></span>2.8 Headers and Footers

Theses should not contain page headers and the only thing that should appear in a page footer is the page number. Even theses prepared using the APA style guide should not include the "Running Head."

#### <span id="page-5-4"></span>2.9 Pages: Size, Orientation, and Pagination

All pages must be 8.5 x 11 inches in size and must be oriented so that they are taller than they are wide. The PDF file must not contain any pages oriented with the long edge running horizontally. In other words, all pages in the PDF file must be portrait-oriented and none may be landscape-oriented.

<span id="page-5-5"></span><sup>&</sup>lt;sup>5</sup>At the KU Medical Center, the graduate division is the Office of Graduate Studies. On the Lawrence campus, the graduate division is the student's school or the College.

Page numbers should appear 0.75 inches down from the top of the page or 0.75 inches up from the bottom of the page. They should be consecutive and appear in the same location on every page, including appendices, tables, figures, photographs, maps, charts, etc. Any blank, numbered pages which appear within the thesis must contain the following statement: "This page intentionally left blank."

The front matter (Acceptance Page, Abstract, Acknowledgements, and Table of Contents) should be numbered using small Roman numerals (e.g., ii) while the main matter (the body of the thesis text, Appendices, and References) should be numbered using Arabic numerals (e.g., 2). The Title Page is the only page not numbered. Although it does not bear a number, the Title Page is considered page i, using the small Roman numerals allocated to the front matter. The Acceptance Page, which directly follows the Title Page, should bear the number ii.

#### <span id="page-6-0"></span>2.10 Images

Images must be clear and of high quality. Supplementary materials, in a variety of file formats, may be uploaded with the thesis PDF.

#### <span id="page-6-1"></span>2.11 Illustrations

Charts, graphs, diagrams, maps, figures, musical scores, photographs, and other pictorial components must be clear and pertinent to the subject matter of the thesis. Symbols or labels may be used as identifiers in graphs or charts, either in addition to or instead of using colors as identifiers. Lettering and symbols, after reduction, should generally be no smaller than 10-point type. Generally, table titles appear above the tables and figure titles appear below the figures but, in any case, the placement should be consistent throughout the thesis. Legends or keys for illustrative material may appear on the facing page if the page with the illustration has space limitations.

Sometimes, images, charts, graphs, and other visual components may be wider than they are tall. To improve legibility, these elements may be oriented so the long edge (i.e., the width) of the element runs parallel to the long edge of the page. However, the page must remain vertically oriented, making the chart, image, or other element appear sideways in the final PDF document. In these cases, the title of the table or illustration should be positioned on the long edge and the page number should appear on the page in the location consistent with the rest of the thesis.

## <span id="page-6-2"></span>3 Converting a Thesis to PDF

Portable Document Format (PDF) is a global standard for sharing documents that any user will be able to see and read. It ensures that all users, regardless of their computer's platform, language settings, or other details, will see exactly the document that the author intended them to see. The thesis author controls layout, formatting, fonts, pagination, and all other aspects of the thesis before finalizing it in PDF format, so the appearance of the document will never change. PDF reader software is usually free and widely accessible, so any user will be able to read the thesis. PDF also makes it easier to maintain archived documents, as in the ProQuest and KU ScholarWorks databases, by helping to ensure that those documents can continue to be read years from now despite changes in the software used to create them. See Appendix A: [Software](#page-10-0) for more specific discussion of creating PDF files.

All PDF files uploaded to ProQuest must have all fonts embedded. Not all PDF creation software automatically embeds fonts, but embedded fonts are a requirement for submission. Please see Appendix A.3: [Creating PDF Files](#page-11-0) for more information.

## <span id="page-7-0"></span>4 Publication Requirement: Submitting a Thesis

Graduate Studies policy requires that all master's theses must be published before a candidate is awarded the degree. To satisfy this requirement, KU defines publication as submission of the electronic thesis to two online repositories which archive and distribute the research work of graduate students. These repositories are ProQuest and KU ScholarWorks. Students will submit their document once through the ProQuest portal which, once the thesis is approved, will then deliver a final copy to each repository. In addition to submitting the entire thesis electronically, students will submit a few select pages, in hard copy, to their graduate division as proof that they have completed all requirements for graduation.[6](#page-7-1) Students should consult with the graduate support staff in their department or their graduate division for more information about what to submit in hard copy.

In order to qualify for their Master's Degrees, students must arrange for publication of their theses through ProQuest Dissertations Publishing.[7](#page-7-2) Publication must occur on or before the date specified by the student's graduate division and by the Office of Graduate Studies. Students must submit their theses electronically through the ProQuest web site at <http://www.etdadmin.com/cgi-bin/school?siteId=73>. Before logging in, students should ensure that they have the following items available.

<span id="page-7-1"></span>• Finished thesis in PDF format, including **unsigned** Title and Acceptance Pages<sup>[8](#page-7-3)</sup>

<sup>&</sup>lt;sup>6</sup>At the KU Medical Center, the graduate division is the Office of Graduate Studies. On the Lawrence campus, the graduate division is the student's school or the College.

<span id="page-7-2"></span><sup>7</sup>Submission through the ProQuest Electronic Thesis and Dissertation (ETD) Administrator sends copies to both repositories and satisfies the KU publication requirement.

<span id="page-7-3"></span><sup>&</sup>lt;sup>8</sup>Title and Acceptance Pages uploaded to ProQuest should include the typed names of the committee chair or co-chairs and the committee members, but no signatures.

- Abstract explaining the problem the thesis addresses, the methods used in the investigations, the results obtained, and the conclusions reached
- Thesis Title
- Year degree awarded
- Year manuscript completed
- Type of degree (e.g., M.A.)
- Department, Discipline, or Graduate Degree Program
- Names of committee chair(s) and committee members
- Optional: Visa, Mastercard, or American Express credit or debit card (if asking Pro-Quest to file for copyright on student's behalf)

The Office of Graduate Studies will assign each uploaded thesis to an administrator in the appropriate graduate division.<sup>[9](#page-8-1)</sup> The administrator will review it for correct formatting and completeness. Students will be notified by email when their theses have been accepted for submission to ProQuest.

## <span id="page-8-0"></span>5 Copyright Option

For works published on or after March 1, 1989, use of the copyright notice is optional. If a student chooses to include the copyright notice, it must appear on the title page with the year, date, and the student's full legal name below. For a thesis completed in 2010 by John Richard Doe, the notice would appear as one of the following:

> $\odot$  2010 John Richard Doe

C 2010 John Richard Doe

Copyright 2010 John Richard Doe

The copyright notice and date may be inserted directly above the author's name. If placed elsewhere on the title page the name must appear below the notice as shown, even if the name appears twice on the page. (See sample Title Pages exercising the copyright option in Appendix B: [Sample Title Page: Lawrence Campus](#page-12-0) and Appendix C: [Sample Title Page:](#page-13-0) [KU Medical Center.](#page-13-0))

<span id="page-8-1"></span><sup>9</sup>At the KU Medical Center, the graduate division is the Office of Graduate Studies. On the Lawrence campus, the graduate division is the student's school or the College.

## <span id="page-9-0"></span>6 Using the Samples in the Appendices

The appendices to this document contain several samples to help students develop their Title and Acceptance Pages. Please note that these templates should be used as supplementary examples and not as replacements for the instructions outlined in this document. These samples show how to integrate a wide variety of information within KU's required thesis format. Not all of these components are required, but many are. Please refer to the instructional material above for guidance about which components are required and which are optional.

Customizable fields and components appear in these samples in red Courier font, while the required, standard language appears in black Times New Roman font. Students should customize all of the red Courier font to reflect their own thesis title, completion date, committee members, and previous accomplishments. Please note that the red text appears as a guide only: students should ensure that all of the text appearing on their Title and Acceptance Pages is black and uses the same font as the rest of the thesis document.

# Appendices

## <span id="page-10-0"></span>A Software

## <span id="page-10-1"></span>A.1 Microsoft Word

Microsoft Word is a word processing software. It is the software most commonly used to prepare theses at KU.

- Staff at the KU Libraries maintain instructional LibGuides to assist scholars with the technicalities of formatting a thesis in MS Word: <http://guides.lib.ku.edu/etd>
- Staff at the KU Libraries maintain editable MS Word templates for the Title Page and Acceptance Pages. [http://guides.lib.ku.edu/etd/ETD\\_Title\\_Page](http://guides.lib.ku.edu/etd/ETD_Title_Page)

## <span id="page-10-2"></span> $A.2$  LAT<sub>EX</sub>

LATEX is a powerful typesetting software that gives scholars a greater degree of control over the aesthetics and layout of their document. It is the de facto standard for preparing technical and scientific documents.

- Many LAT<sub>E</sub>X editors are available for free.
- The Department of Mathematics at KU maintains a page with links to more information about LATEX, links to instructional materials for using the software, and links to download the software: <https://www.math.ku.edu/computing-help/docs/latex/>
- Faculty at KU's Center for Research Methods and Data Analysis (CRMDA) maintain an editable thesis and dissertation template in L<sup>AT</sup>EX, available at: <https://graduate.ku.edu/etd-formatting-and-working-multimedia-files> Click "LATEX Users", then "Thesis and Dissertation Package for LATEX Users".
- Faculty at CRMDA offer instructional classes and online guides to assist thesis authors with using LATEX. Search for workshop sessions through CRMDA or review the online materials here:

<http://graduate.ku.edu/etd-formatting-and-working-multimedia-files>

#### <span id="page-11-0"></span>A.3 Creating PDF Files

Most word processing software allows users to print or export to PDF, making the conversion process very simple. Other types of software, like L<sup>AT</sup>FX, produce PDFs directly from the plain text source code. Alternatively, students may convert files to PDF using Adobe Acrobat XI, which is available to students at no cost in all centrally-managed public computer labs on KU's campus.[10](#page-11-1)

Students must take care to embed all fonts in the PDF file before submission to Pro-Quest. Not all PDF creators automatically embed fonts, and some computers may not be able to open or read files without embedded fonts. Students should consult their software documentation or the KU LibGuides for more information about how to embed fonts.

Students may find more information about producing PDF files and embedding fonts by following the links below:

- For more information about producing PDFs from MS Word: [http://guides.lib.ku.edu/etd/ETD\\_Convert\\_to\\_PDF](http://guides.lib.ku.edu/etd/ETD_Convert_to_PDF)
- For more information about embedding fonts with MS Word: <http://guides.lib.ku.edu/c.php?g=95218&p=617881>
- For more information about Adobe Acrobat: <https://technology.ku.edu/software/adobe-acrobat>

<span id="page-11-1"></span><sup>10</sup>KU students can also purchase Acrobat XI or a monthly subscription to Adobe Creative Cloud at a discounted rate.

## <span id="page-12-0"></span>B Sample Title Page: Lawrence Campus

Amusing Caption: Insightful Title

By

 c 2016 Scholar McWitty DPhil, Oxoniensis, 2015 M.D., Harvard University, 2014 B.Sc., Universidad Nacional Autónoma de México, 2013

Submitted to the graduate degree program in Your Department (e.g., History) and the Graduate Faculty of the University of Kansas in partial fulfillment of the requirements for the degree of Master of Arts.

Chair: Chair Name

Member 2 Name

Member 3 Name

Date Defended: 32 Nopevember 2016

## <span id="page-13-0"></span>C Sample Title Page: KU Medical Center

## Amusing Caption: Insightful Title

By

 c 2016 Scholar McWitty DPhil, Oxoniensis, 2015 M.D., Harvard University, 2014 B.Sc., Universidad Nacional Autónoma de México, 2013

Submitted to the graduate degree program in Your Discipline (e.g., Dietetics and Nutrition) and the Graduate Faculty of the University of Kansas in partial fulfillment of the requirements for the degree of Master of Science.

Chair: Chair Name

Member 2 Name

Member 3 Name

Date Defended: 32 Nopevember 2016

## <span id="page-14-0"></span>D Sample Acceptance Page

The thesis committee for Scholar McWitty certifies that this is the approved version of the following thesis:

Amusing Caption: Insightful Title

Co-Chair: Co-Chair Name

Co-Chair: Co-Chair Name

Date Approved: 32 Nopevember 2016